www.koja.fi

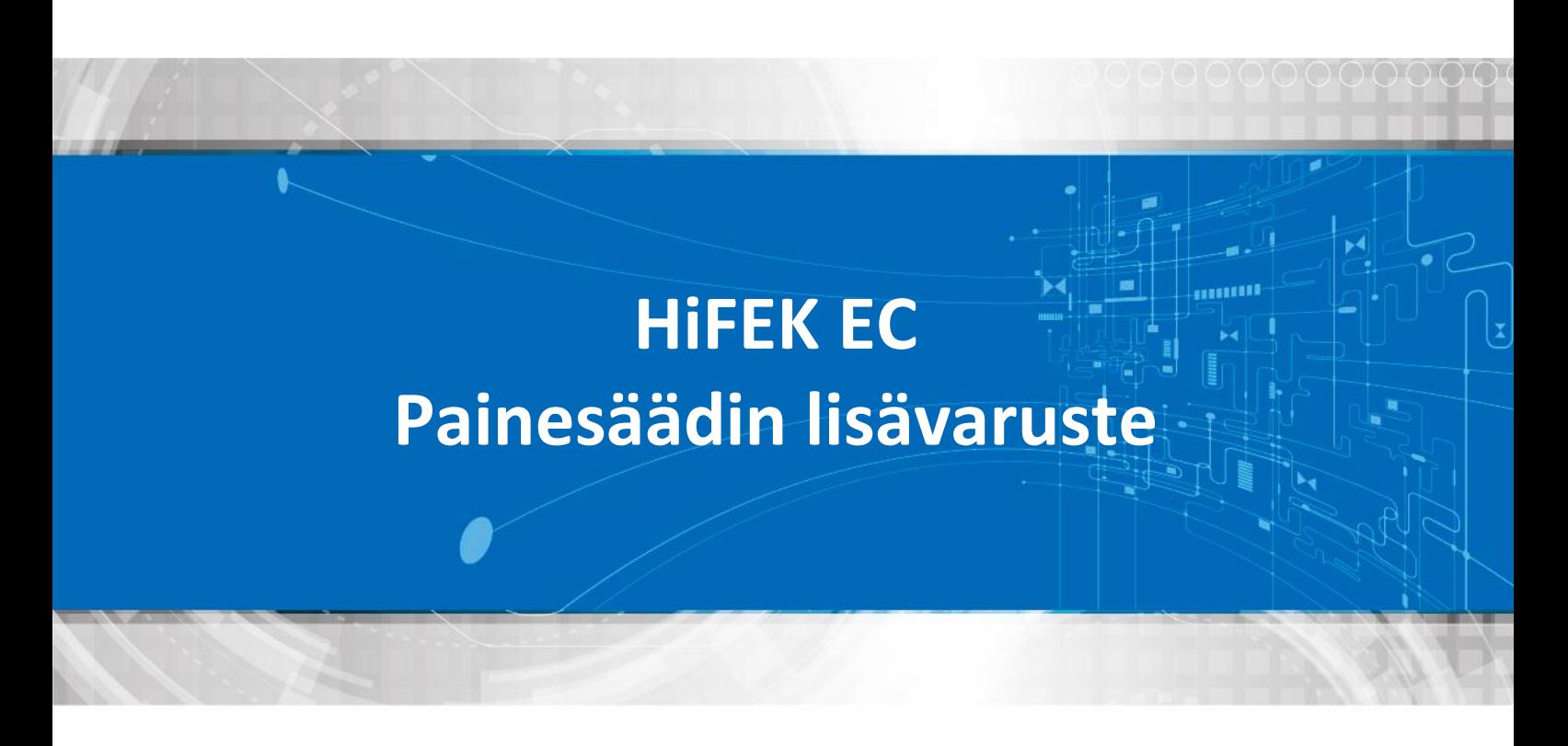

## Käyttöönotto-ohje

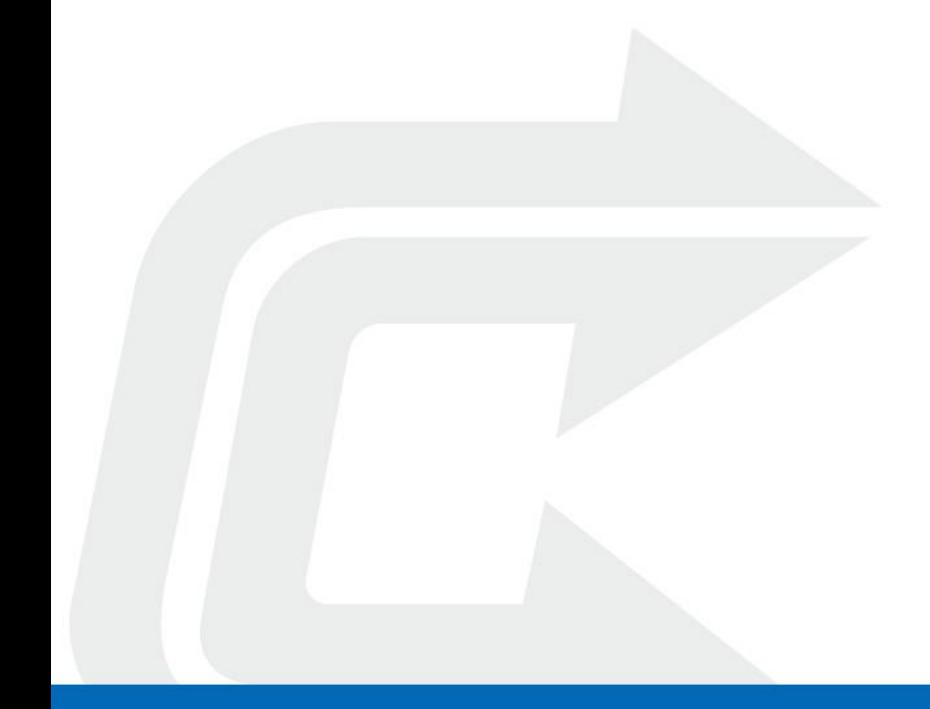

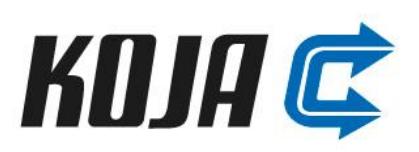

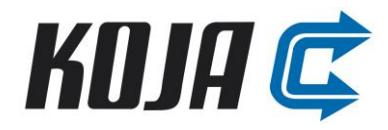

## **Painesäädin**

Painesäädin ohjaa Hifek EC poistopuhallinta kanavapainemittauksen perusteella. Säädin seuraa lisävarusteesta riippuen joko viikkokellon kärkitiedon tai 2 nopeuskontaktorien perusteella normaalia tai tehostettua asetusarvoa (setpoint 1, setpoint 2). Puhallinta ohjataan 0…10V jänniteviestillä, joka tuodaan puhaltimen ohjauskytkentärasialle W3 kaapelilla. W3 kaapelin kautta tuodaan myös puhaltimen +10Vdc syöttöjännite painesäätimelle. Puhaltimen ja painesäätimen väliset kaapeloinnit esitetään lisävarusteen kytkentäohjeissa.

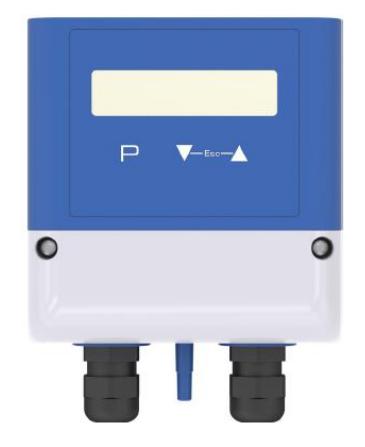

## **Painesäätimen käyttöönotto**

• Painesäätimen valikoissa liikutaan käyttämällä ▲▼, P (kuittaus), sekä ESC (paluu) painikkeita. Valikko koostuu seuraavista osista:

> INFO SETTING BASE SETUP IO SETUP LIMITS TIMER MODBUS SLAVE

- Ensimmäisenä Valitaan **BASE SETUP** -> MODE valikosta säätimellä käytettävä modi käyttötarkoituksen mukaan:
	- o mod 4.01 asetuksella säädin seuraa poistokanavan painetta
- **IO SETUP** valikosta asetetaan säädin seuraamaan normaalin tai tehostetun asetusarvon ohjausta D1 digital inputista:
	- o D1 Function -> Setpoint 1/2 5D
	- o D1 Signal -> D1 (Digital input D1)

Tällä asetuksella säädin ymmärtää vaihtaa 2-nopeuskontaktorin tai viikkokellon perusteella setpointtien 1 ja 2 välillä.

- **SETTING** valikosta asetetaan puhaltimelle halutut toimintapisteet
	- o normaali käynti: Setpoint 1 (mod 4.01 asetetaan [Pa] arvo)
	- o Tehostettukäynti: Setpoint 2 (mod 4.01 asetetaan [Pa] arvo)
	- o Pband
		- Pienentämällä Pband arvoa säätönopeus kasvaa
		- Suurentamalla arvoa saadaan vakaampi, mutta hitaampi säätö
	- o Tehdasasetuksilla Min. Uout tulisi olla 0.0 V ja Max. Uout 10.0V.

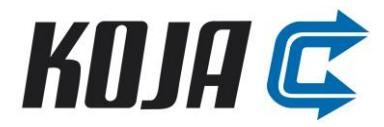

- **INFO** valikosta nähdään säätimen käyttöhetkellä
	- o Käytössä oleva setpoint ja sen asetusarvo
	- o Uout (V), säätimen antama ohjausviesti
	- o Mitattu paine-ero (Pa)
	- o Kellon aika (asetellaan TIMER valikosta)
	- o UNIcon säätimen versionumero

## • **Lämpötilakompensoinnin käyttö**

- o Ulkolämpötilakompenointi otetaan käyttöön mod 4.02 ohjelmalla
- o Base setup valikosta vaihdetaan temp sensor valinta -> PT 1000
- o Säätimelle asetetaan:
	- T-Band SA = määrittää lämpötila-alueen millä asetusarvoa lasketaan kohti minimiä
	- T-start = lämpötilaraja, jossa setpointin kompensointi aloitetaan
	- P-min = Minimi setpoint, joka esiintyy maksimi lämpötilakompensoinnilla

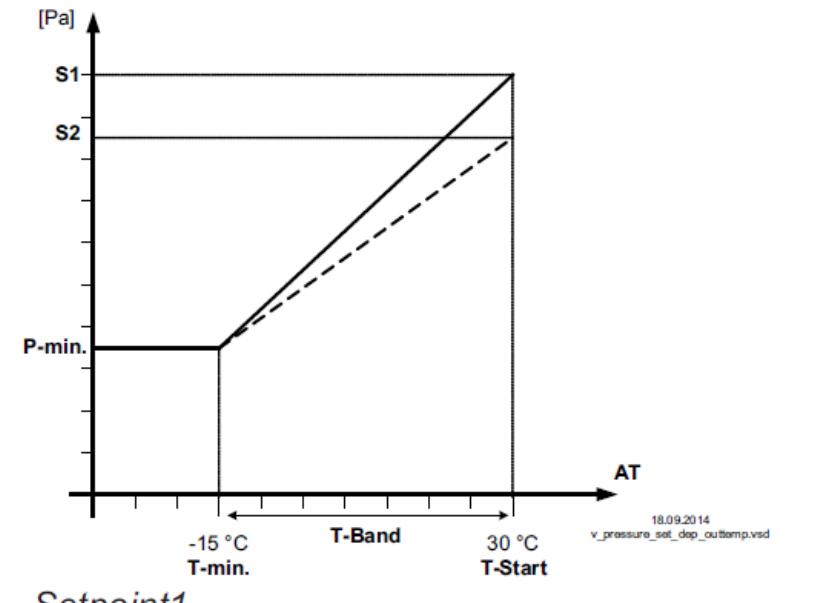

Setpoint1 S1

S<sub>2</sub> Set Internal<sub>2</sub>

P-min. Min. Setpoint

T-min Min. temperature

- T-Start Setpoint reducing will start below this outside temperature
- T-band Temperature range
- AT Outdoor temperature